# **O evento onLongClick**

### **Sumario**

- [1](#page-0-0) [Introdución](#page-0-0)
- [2](#page-0-1) [onLongClick\(\)](#page-0-1)
- [3](#page-0-2) [Caso Práctico](#page-0-2)
	- ♦ [3.1](#page-1-0) [XML do Layout](#page-1-0)
	- ♦ [3.2](#page-2-0) [Código Java](#page-2-0)

### <span id="page-0-0"></span>**Introdución**

Para continuar coa xestión de eventos imos ver como xestionar un click longo.

# <span id="page-0-1"></span>**onLongClick()**

- Cando sobre unha vista se preme por duración de 1 segundo ou máis lánzase o evento **LongClick** que é capturado polo método **onLongClick()** asociado ao correspondente interface.
- O método onLongClick() devolve un booleano para poder comprobar se o evento se consumou ou non. Se chegamos a premer por un segundo (ou máis) ou non.
	- ♦ Devolve **true** se puidemos capturar o evento e xa non fai nada máis.
	- ♦ Devolve **false** se non se puido capturar o evento e continua chamando a outros escoitadores tipo on-Click.

## <span id="page-0-2"></span>**Caso Práctico**

- Comezamos creando o proxecto **U3\_03\_OnLongClick**
- Esta actividade ten 2 vistas:
	- ♦ Un botón que se pode facer Click (usando a propiade do XML) e LongClick (capturado a través dun Listener)
	- Unha etiqueta de texto (en 2 liñas) na que se pode facer Click (hai que habilitalo) e LongClick. Neste último caso os dous eventos ♦ captúranse con cadanseu Listener.

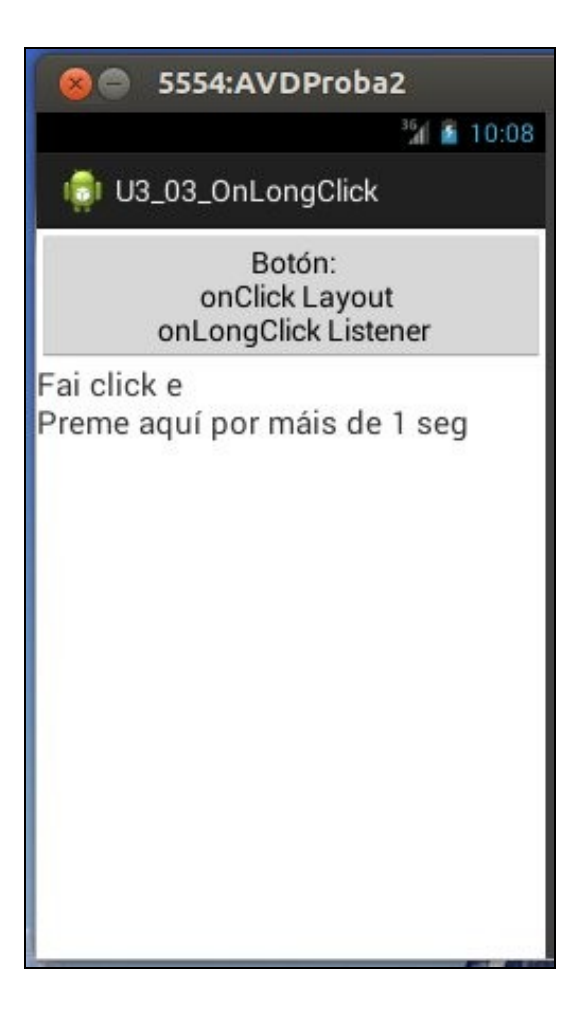

#### <span id="page-1-0"></span>**XML do Layout**

- Observar a **Liña 20** onde se habilita o TextView para sexa *clickable*.
- Agora poderíase engadir ao compoñente a propiedade: android:onClick="onBotonClick"

```
<LinearLayout xmlns:android="http://schemas.android.com/apk/res/android"
   xmlns:tools="http://schemas.android.com/tools"
   android:layout_width="match_parent"
   android:layout_height="match_parent"
   android:orientation="vertical" >
    <Button
       android:id="@+id/boton"
       android:layout_width="match_parent"
       android:layout_height="wrap_content"
       android:onClick="onBotonClick"
       android:text="Botón:\n
                      onClick Layout\n
                      onLongClick Listener" />
    <TextView
       android:id="@+id/text_view"
       android:layout_width="match_parent"
       android:layout_height="wrap_content"
       android:clickable="true"
       android:text="Fai click e
                      \nPreme aquí por máis de 1 seg"
       android:textSize="20sp" />
</LinearLayout>
```
#### <span id="page-2-0"></span>**Código Java**

```
package com.example.u3_03_onlongclick;
import android.app.Activity;
import android.os.Bundle;
import android.view.Menu;
import android.view.View;
import android.view.View.OnClickListener;
import android.view.View.OnLongClickListener;
import android.widget.Button;
import android.widget.TextView;
import android.widget.Toast;
public class U3_03_OnLongClick extends Activity {
@Override
protected void onCreate(Bundle savedInstanceState) {
super.onCreate(savedInstanceState);
setContentView(R.layout.activity_u3_03__on_long_click);
Button boton = (Button) findViewById(R.id.boton);
boton.setOnLongClickListener(new OnLongClickListener() {
@Override
public boolean onLongClick(View v) {
// TODO Auto-generated method stub
Toast.makeText(v.getContext(), "Premeches 1 seg no botón", Toast.LENGTH_SHORT).show();
return true;
}
});
TextView tv = (TextView) findViewById(R.id.text_view);
tv.setOnLongClickListener(new OnLongClickListener() {
@Override
public boolean onLongClick(View v) {
// TODO Auto-generated method stub
Toast.makeText(v.getContext(), "Premeches 1 seg na etiqueta de texto", Toast.LENGTH_SHORT).show();
return true;
}
});
tv.setOnClickListener(new OnClickListener() {
@Override
public void onClick(View v) {
// TODO Auto-generated method stub
Toast.makeText(v.getContext(), "Fixeches click na etiqueta de texto", Toast.LENGTH_SHORT).show();
}
});
}
public void onBotonClick(View v) {
Toast.makeText(this, "Fixeches Click no botón", Toast.LENGTH_SHORT).show();
}
@Override
public boolean onCreateOptionsMenu(Menu menu) {
// Inflate the menu; this adds items to the action bar if it is present.
getMenuInflater().inflate(R.menu.u3_03__on_long_click, menu);
return true;
}
}
```

```
Liñas 21-28:
•
```
- Cando se faga un LongClick en *boton* este executará o método onLonClick() que devolverá true se se chegou a consumar o ♦ evento.
- ♦ Probar a cambiar a liña 26 a **return false** e executar a aplicación. Que pasa?

**Liñas 33-40**: •

♦ Acontece o mesmo que no caso anterior, so que para a etiqueta de texto.

**Liñas 42-49**: •

♦ Se na etiqueta sucede o evento Click chámase ao Listener correspondente da etiqueta.

-- [Ángel D. Fernández González](https://manuais.iessanclemente.net/index.php/Usuario:Angelfg) e [Carlos Carrión Álvarez](https://manuais.iessanclemente.net/index.php/Usuario:Carrion) -- (2015).